## Podpis dokumentu kvalifikovaným elektronickým podpisom

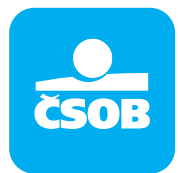

ČSOB banka akceptuje podpísané dokumenty formou kvalifikovaného elektronického podpisu (ďalej len "KEP") v súlade so zákonom č. 272/2016 Z. z. o dôveryhodných službách a Nariadením Európskeho parlamentu a Rady (EÚ) č. 910/2014 z 23. júla 2014 o elektronickej identifikácii a dôveryhodných službách pre elektronické transakcie na vnútornom trhu (ďalej len "nariadenie eIDAS")".

Všetky potrebné informácie ku Kvalifikovanému elektronickému podpisu nájdete na www.slovensko.sk/sk/faq/faq-zep/.

## A. Pre podpis formou KEP je potrebné mať:

- Kvalifikovaný certifikát nahratý napr. na občiansky preukaz s čipom (tzv. elektronická identifikačná karta eID),
- čítačku elektronických kariet, 2.
- nainštalovaný príslušný softvér na prihlasovanie do eID a aplikácie pre KEP (aplikácia pre eID je dostupná na www.slovensko.sk/sk/na-stiahnutie). Pozn.: na vyhotovenie KEP môžete použiť aj iné kvalifikované elektronické certifikáty vydané kvalifikovanými poskytovateľmi dôveryhodných služieb. 3.
- Nástroje a aplikácie na elektronické podpisovanie formou KEP. Na elektronické podpisovanie je možné použiť rôzne nástroje a aplikácie na to určené. 4.

V ČSOB odporúčame na podpisovanie aplikáciu Adobe Acrobat Reader DC.

## B. Nastavenie aplikácie Adobe Acrobat Reader DC pred podpisom dokumentov

Acrobat Adobe Reader DC (AAR) si môžete bezplatne stiahnuť na https://get.adobe.com/reader/. Podpisujte vždy v aktuálnej verzii AAR.

Ak využívate na podpisovanie AAR, je potrebné, aby ste si pred elektronickým podpísaním dokumentu prostredníctvom AAR nastavili parameter "Default Signing Format" na hodnotu "CAdES - Equivalent formát"! Formát podpisu v aplikácii Adobe Acrobat Reader môžete zmeniť nasledovne:

v sekcii "Edit" (Úpravy)

prejdite na "Preferences" (Predvoľby),

v časti "Kategórie" zvoľte "Signatures" (Podpisy).

V časti "Creation & Apperance" (Vytvorenie a vzhľad) kliknite na tlačidlo "More..." (Viac...).

Otvorí sa nové okno, kde je potrebné v poli "Default Signing Format" (Predvolený formát podpisu) vybrať "CAdES -Equivalent" (Ekvivalentný CAdES).

Kliknutím na "OK" uložíte realizovanú zmenu.

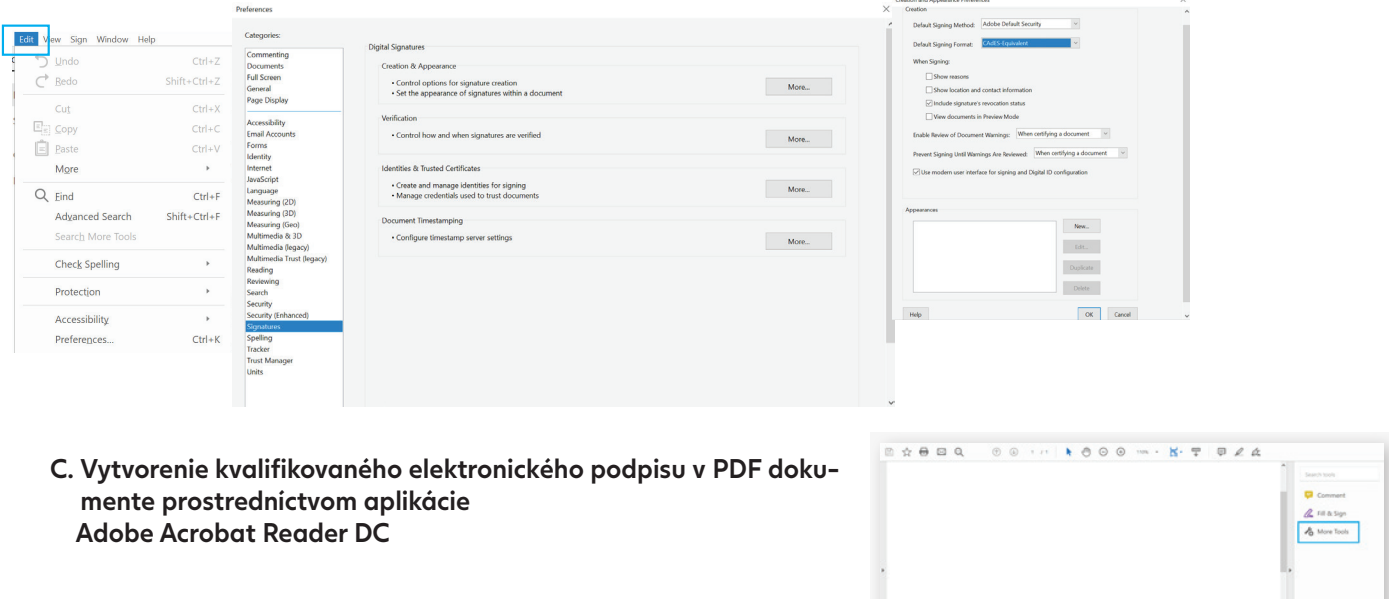

V otvorenom dokumente, ktorý ste obdržali, kliknite na ikonu "More Tools" (Viac nástrojov).

IČO: 36 854 140 Zapísaná v obchdonom registri Mestského súdu Bratislava III, oddiel Sa, vložka č. 4314/B

02/59 66 88 44 info@csob.sk www.csob.sk

## Podpis dokumentu kvalifikovaným elektronickým podpisom

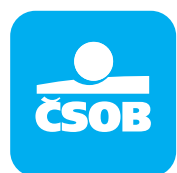

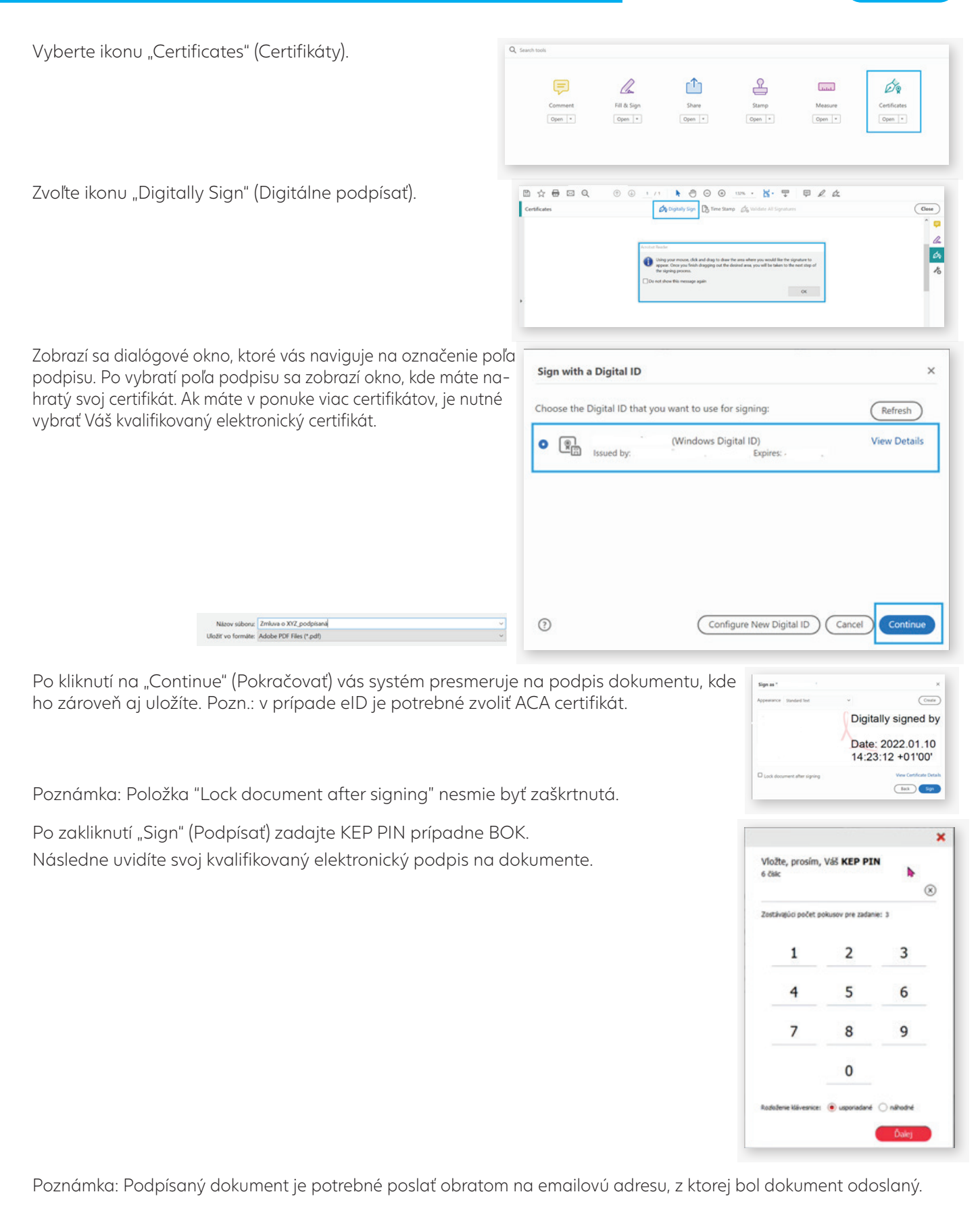

IČO: 36 854 140 Zapísaná v obchdonom registri Mestského súdu Bratislava III, oddiel Sa, vložka č. 4314/B

 $\overline{2}$